#### Made in Italy

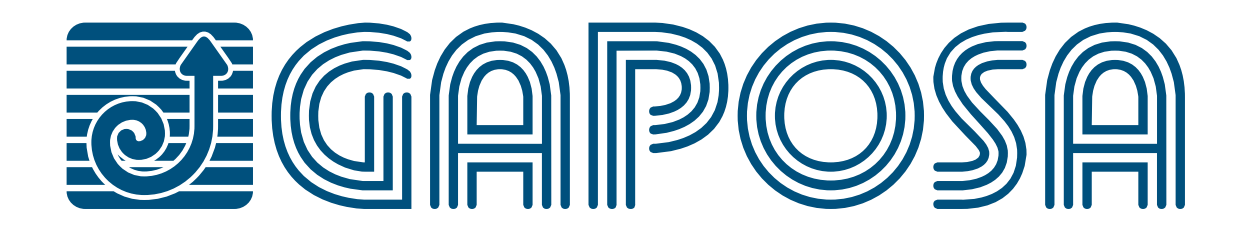

# **QCX09**

#### *868.30 MHz*

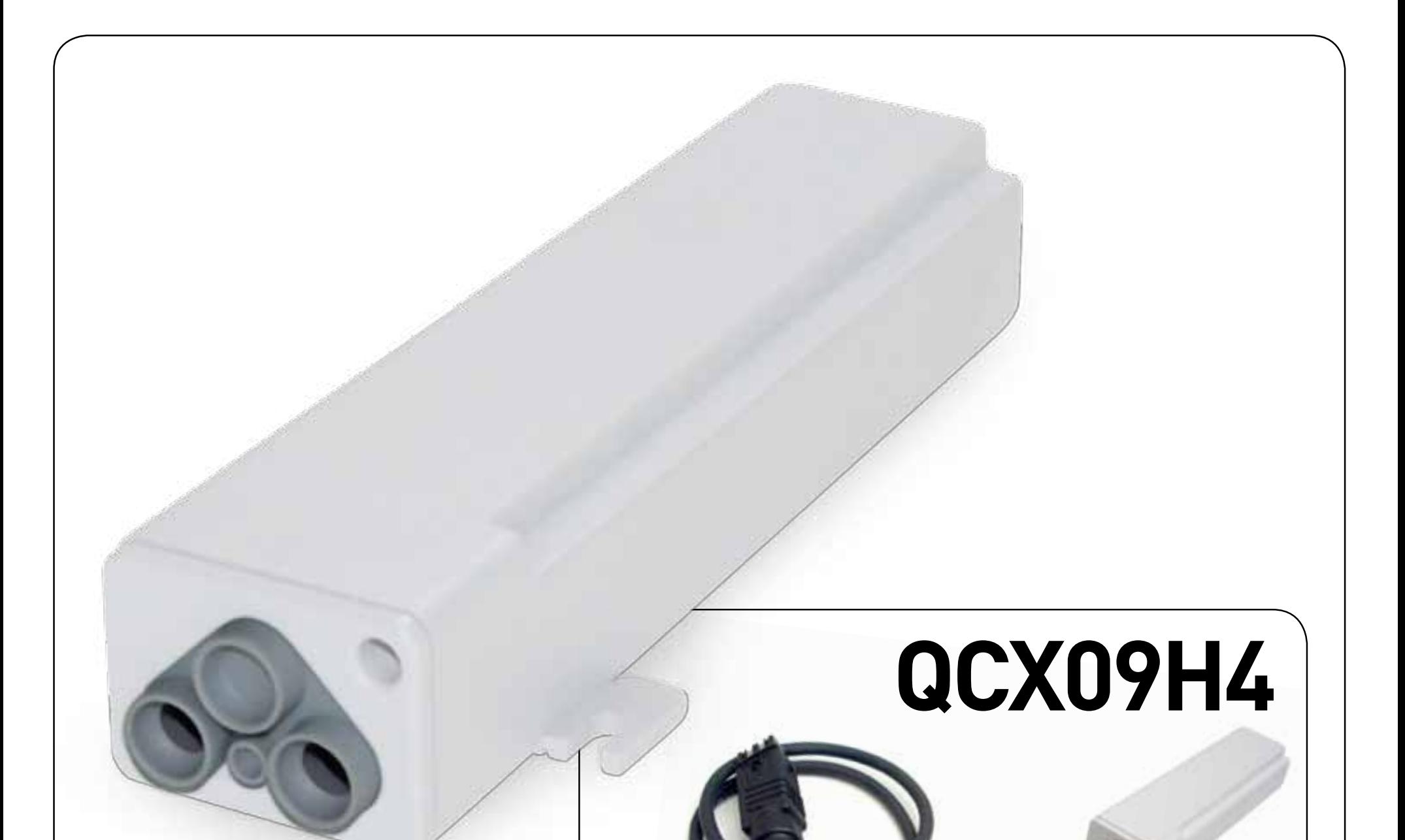

### *SYSTÈME DE COMMANDE À DISTANCE POUR VOLETS ROULANTS ET STORES*

#### *AVEC CÂBLES PRÉ-CÂBLÉS ET PRISE DE COURANT HIRSCHMANN*

 $\epsilon$ 

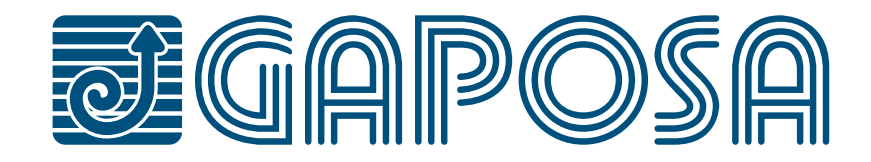

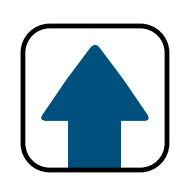

# **INDEX**

# **[DESCRIPTION ET UTILISATION PRÉVUE](#page-2-0)**

## **[BRANCHEMENT ELECTRIQUE](#page-3-0)**

### **[EFFACER UN EMETTEUR](#page-7-0)**

## **[PROGRAMMATION DE L'ÉMETTEUR](#page-5-0)**

#### **[EFFACER MEMOIRE MOTEUR](#page-8-0)**

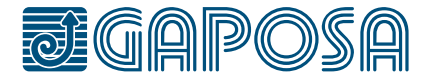

### **[AJOUTER UN EMETTEUR](#page-6-0)**

# **[CONTRÔLE/CHANGEMENT DE ROTATION](#page-7-0)**

# <span id="page-2-0"></span>**DESCRIPTION ET UTILISATION PRÉVUE**

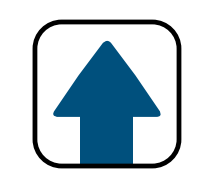

L'armoire QCX09/H4 pour la commande à distance de volets roulants et stores est pourvue d'un recepteur radio (868.30 MHz) et d'une sortie pour un inverseur et un capteur vent. Elle est placé en une boîte étanche et pourvue d'une antenne interne. Le récepteur accepte 31 codes différents et donc 31 émetteurs.

Le volet/store est contrôlé par un émetteur et/ou un inverseur externe (type normalement ouvert). Il est aussi prévue l'utilisation d'un capteur vent GAPOSA (option) qui permet la fermeture automatique du store en cas de vent fort. La distance max. entre capteur vent et QCX09/H4 est de 20 m.

**AVERTISSEMENT: Ne pas utiliser ces accessoires où il existe un risque d'interférence radio au delà de la norme (par exemple, à proximité d'aéroports ou de répéteurs radio). Le fonctionnement peut également être perturbé par des équipements de télécommunications et/ ou par des installations d'émetteurs-récepteurs qui fonctionnent sur les mêmes fréquences.**

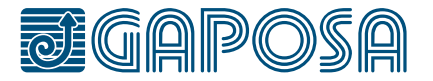

# <span id="page-3-0"></span>**BRANCHEMENT ELECTRIQUE 1/2**

#### **Verifiez que la tension d'alimentation disponible est celle indiquée sur l'etiquette.**

Les branchements de la QCX09/H4 doivent être accomplis par des techniciens qualifiés de façon à travailler conformement aux normes. Une fois le câblage réalisé, il faut mettre la vis de fermeture sur le couvercle (A).

**ATTENTION! La QCX09 a deux ouvertures (B) sur le couvercle pour câbles électriques de 6.5/8mm de diamètre\*. Si le diamètre est trop petit, la protection IP55 n'est plus garantie. Pour une meilleure protection contre les intempéries, nous recommandons l'installation verticale de la commande avec la sortie des câbles vers le bas (C).**

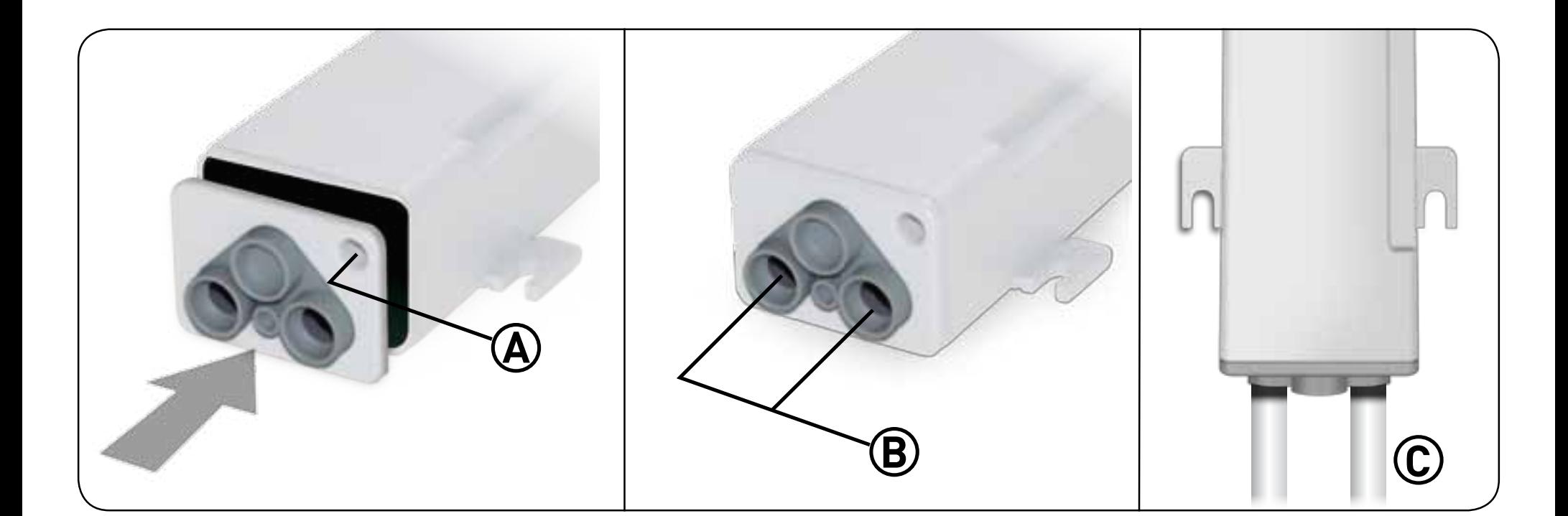

\*La version QCX09H4 est fournie avec des câbles pré-câblés et une prise de courant Hirschmann

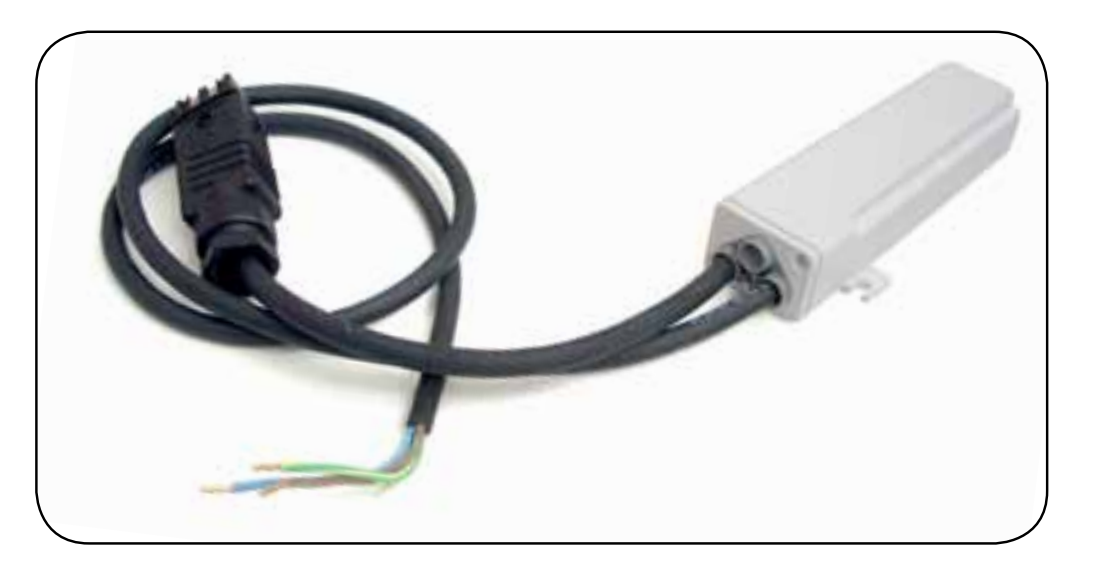

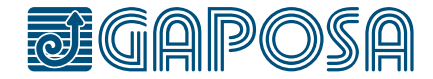

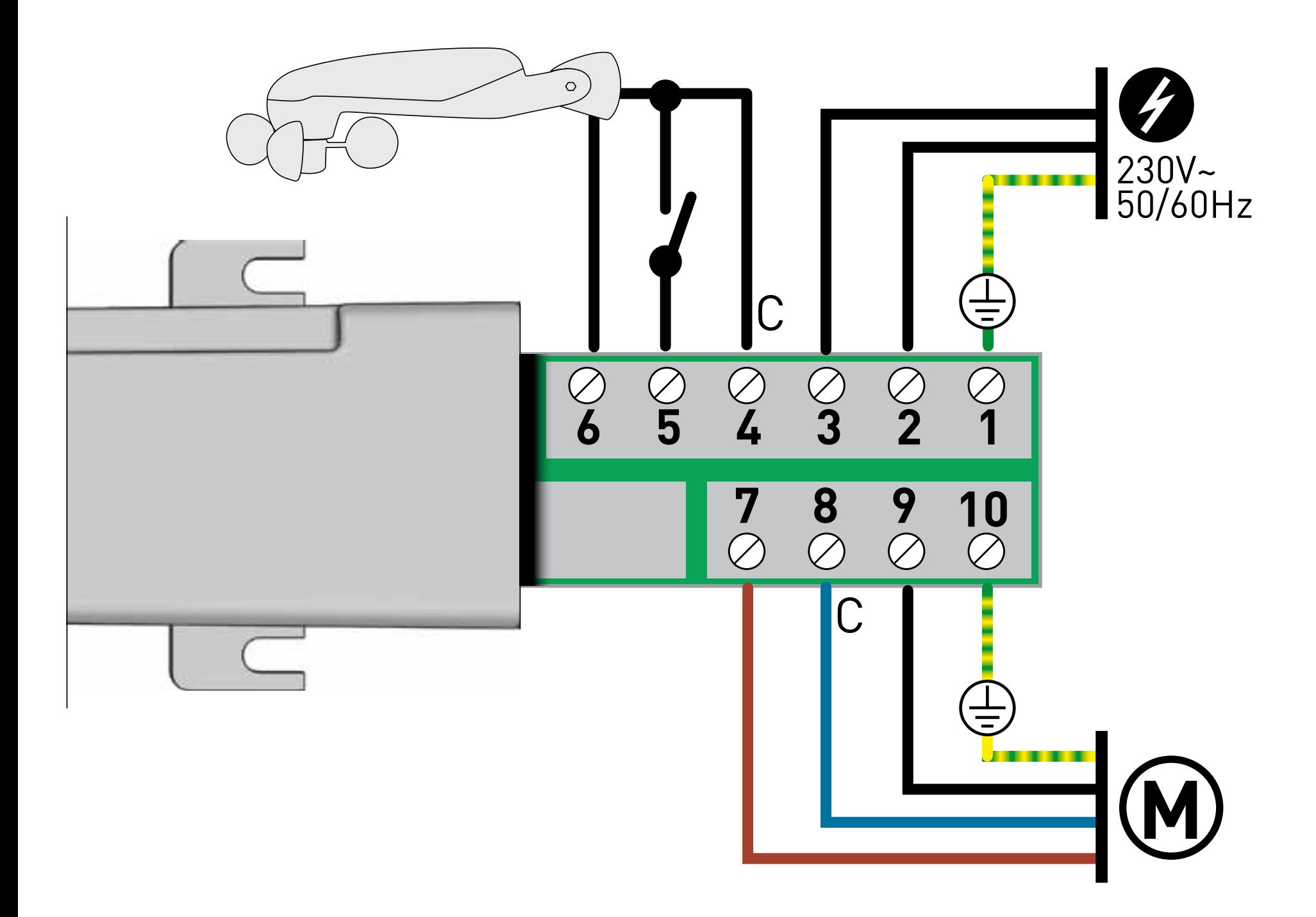

# **2/2 BRANCHEMENT ELECTRIQUE**

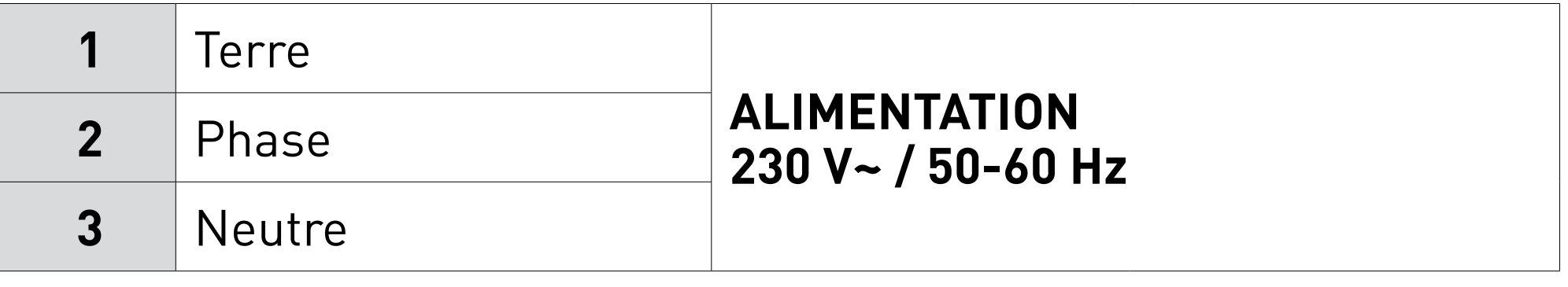

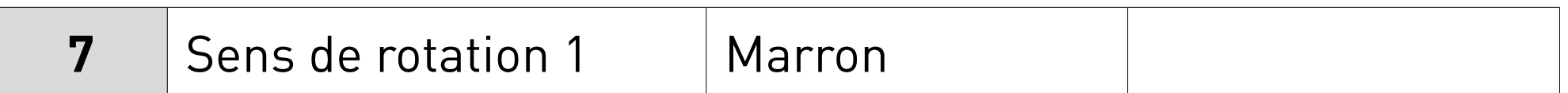

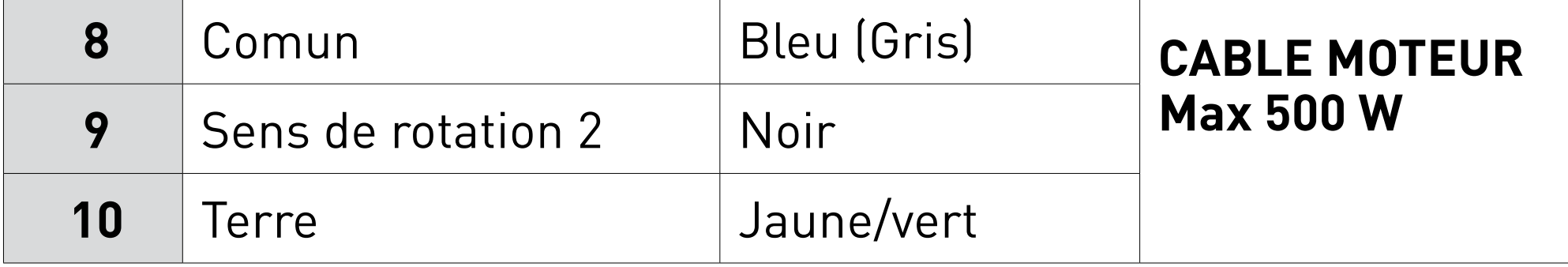

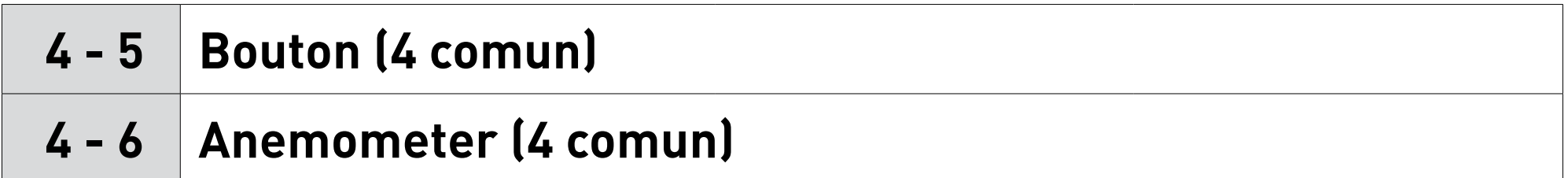

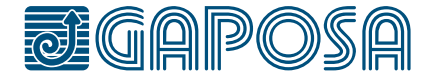

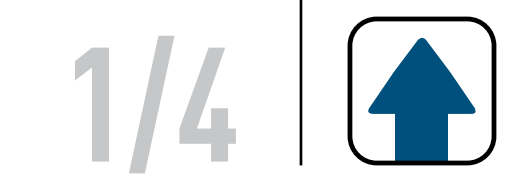

ATTENTION : Dans le cas d'une installation avec plusieurs moteurs avec récepteur, pendant la première programmation il est nécessaire d'alimenter **un seul moteur à la fois** afin d'éviter toute interférence avec les autres.

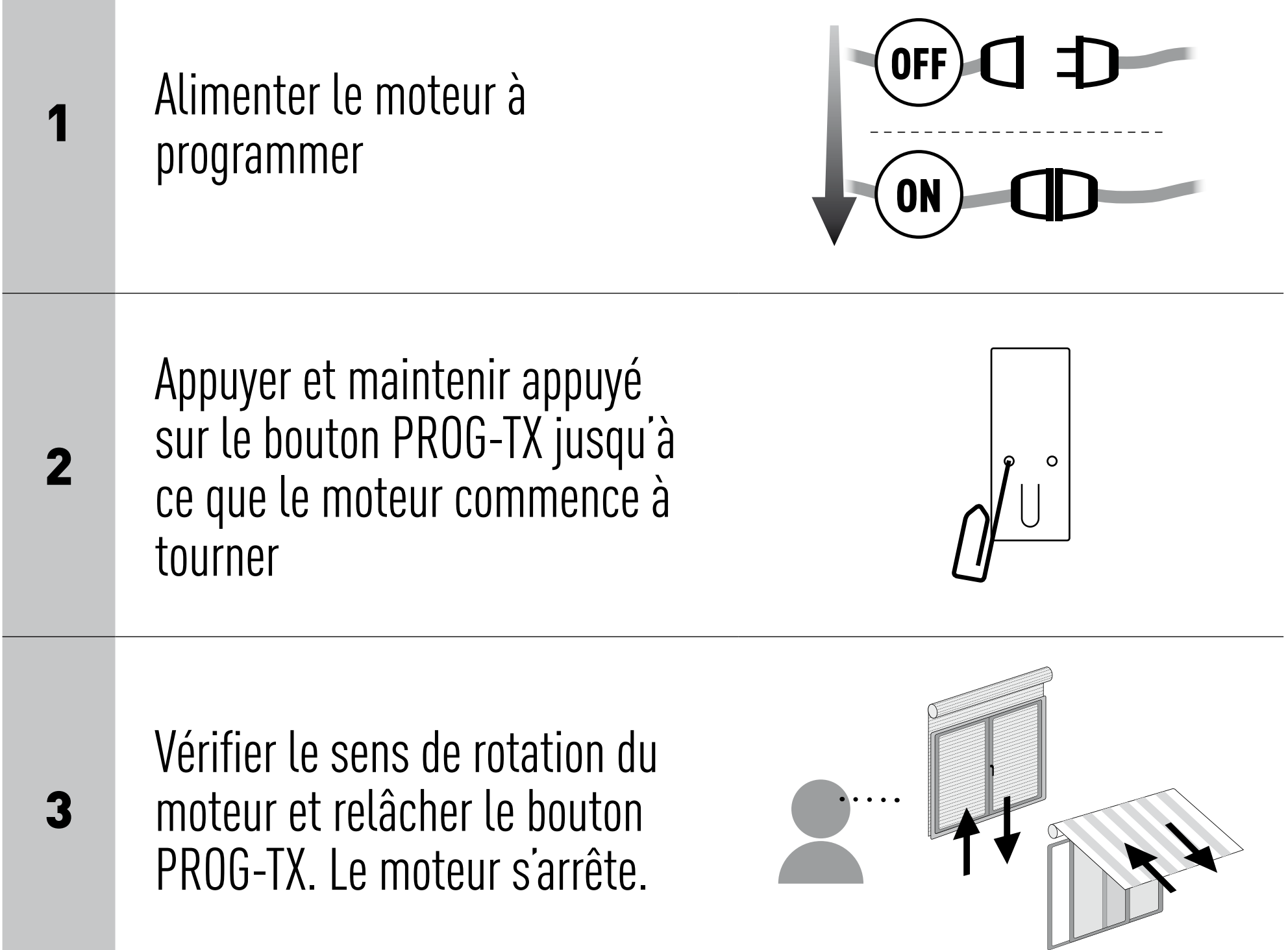

# <span id="page-5-0"></span>PROGRAMMATION DE L'ÉMETTEUR **PROGRAMMATION**

4

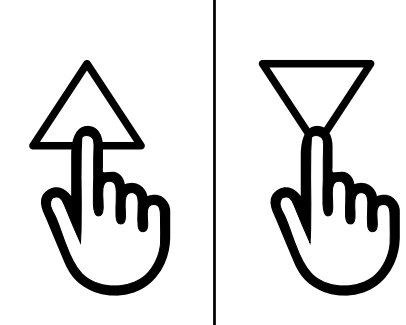

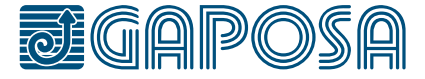

Dans les 5 secondes successives, appuyer sur le bouton correspondant (MONTÉE si le moteur tourne dans le sens de la montée ou DESCENTE dans le cas contraire). L'émetteur est mémorisé et synchronisé avec le sens de rotation du moteur

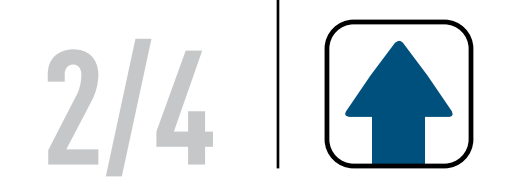

## AJOUTER UN EMETTEUR

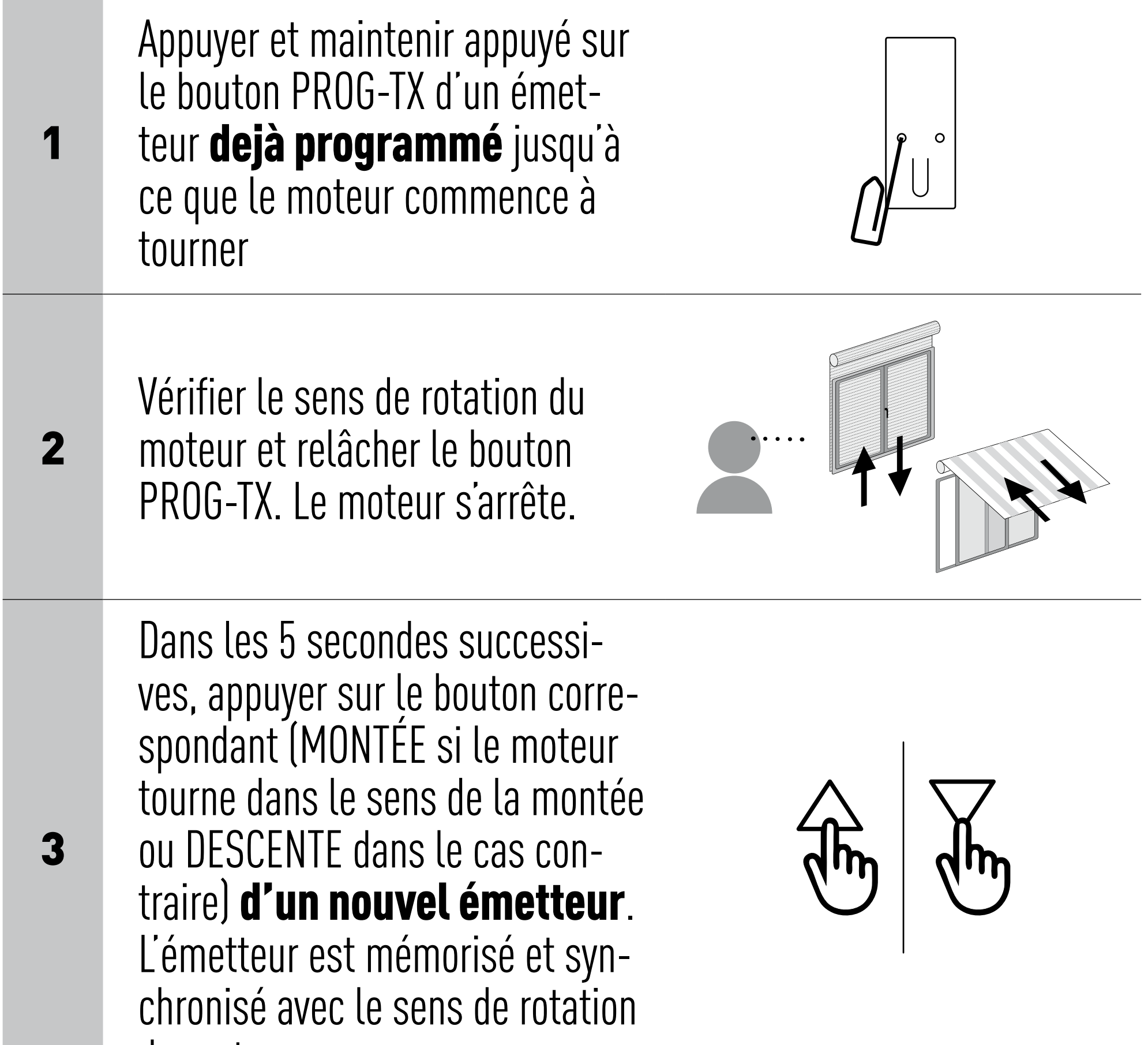

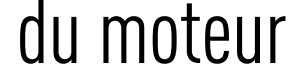

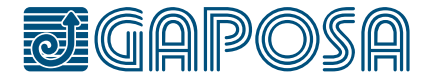

# <span id="page-6-0"></span>**PROGRAMMATION**

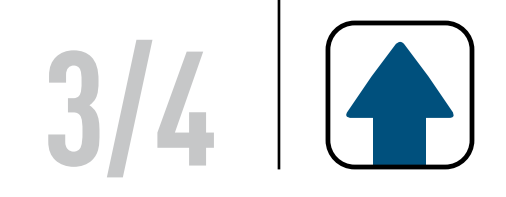

# CONTRÔLE/CHANGEMENT DE ROTATION

En appuyant sur le bouton MONTÉE ou DESCENTE le moteur doit MONTER ou DESCENDRE, dans le cas contraire, pour changer de rotation il faut :

IMPORTANT : le changement de rotation doit être effectué avant le réglage des fins de courses sinon un nouveau réglage sera nécessaire.

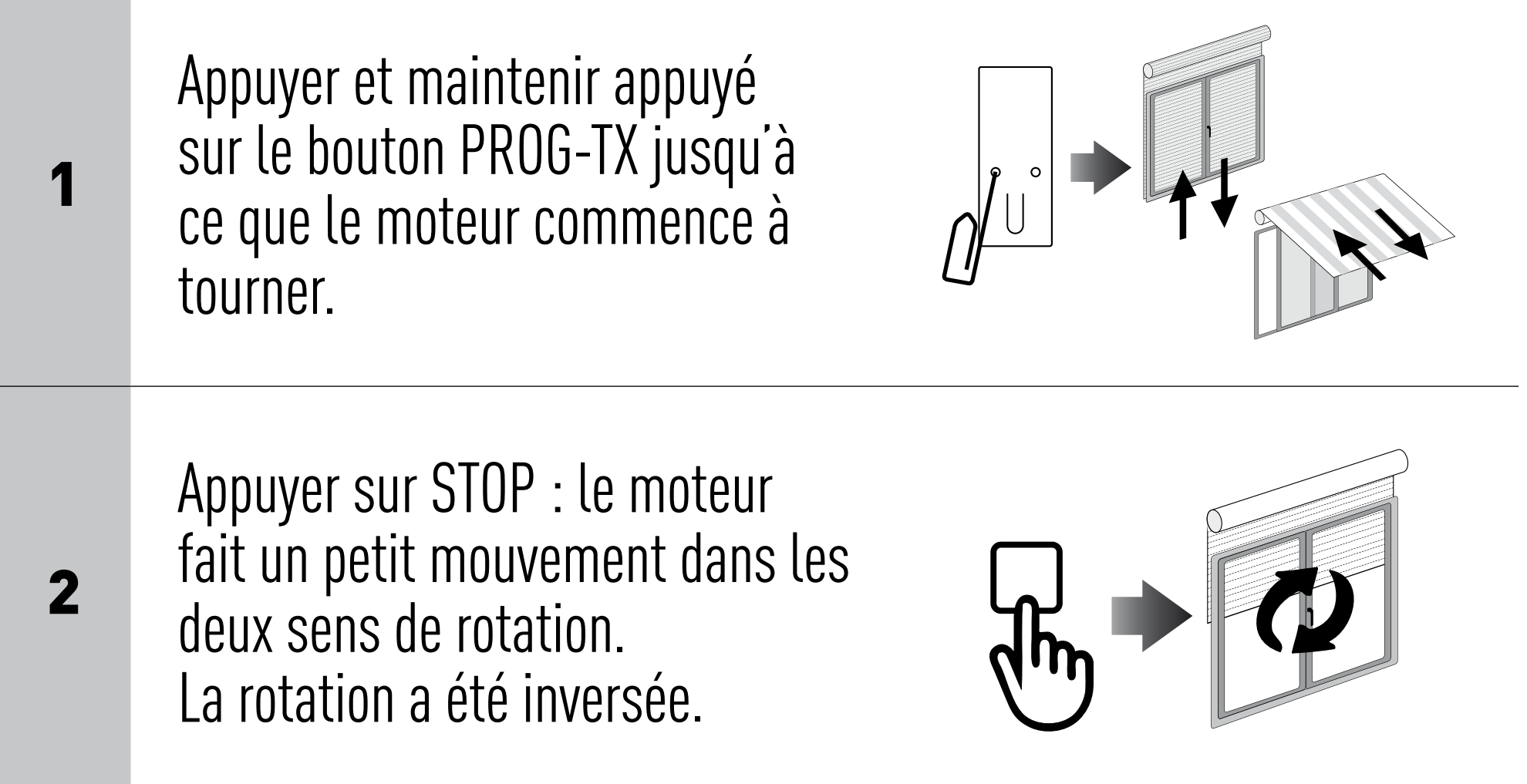

# <span id="page-7-0"></span>**PROGRAMMATION**

### EFFACER UN EMETTEUR

Appuyer et maintenir appuyé sur le bouton PROG-TX et STOP de l'émetteur à effacer jusqu'à ce que le moteur fasse un petit mouvement d'aller-retour. Seul l'émetteur utilisé lors de cette procédure a été effacé de la mémoire du moteur.

![](_page_7_Picture_8.jpeg)

![](_page_7_Picture_9.jpeg)

![](_page_8_Picture_1.jpeg)

**GAPOSA** srl - via Ete, 90 63900 Fermo - Italy T. +39.0734.220701 - info@gaposa.com

![](_page_8_Picture_12.jpeg)

### EFFACER LA MEMOIRE DU MOTEUR

#### Option 1 - En utilisant un émetteur déjà programmé

Appuyer et maintenir appuyé sur les boutons PROG-TX et STOP jusqu'à ce que le moteur fasse un bref aller-retour et, après une pause, un deuxième aller-retour plus long. La mémoire est maintenant vide.

![](_page_8_Picture_5.jpeg)

#### Option 2 - Sans utiliser un émetteur déjà programmé

![](_page_8_Picture_102.jpeg)

sur les boutons PROG-TX et STOP jusqu'à ce que le moteur fasse un long allerretour.

![](_page_8_Picture_9.jpeg)

![](_page_8_Picture_10.jpeg)

# <span id="page-8-0"></span>**PROGRAMMATION**